# **photoshop Documentation**

*Release 0.12.1*

**Sep 13, 2020**

# **CONTENTS**

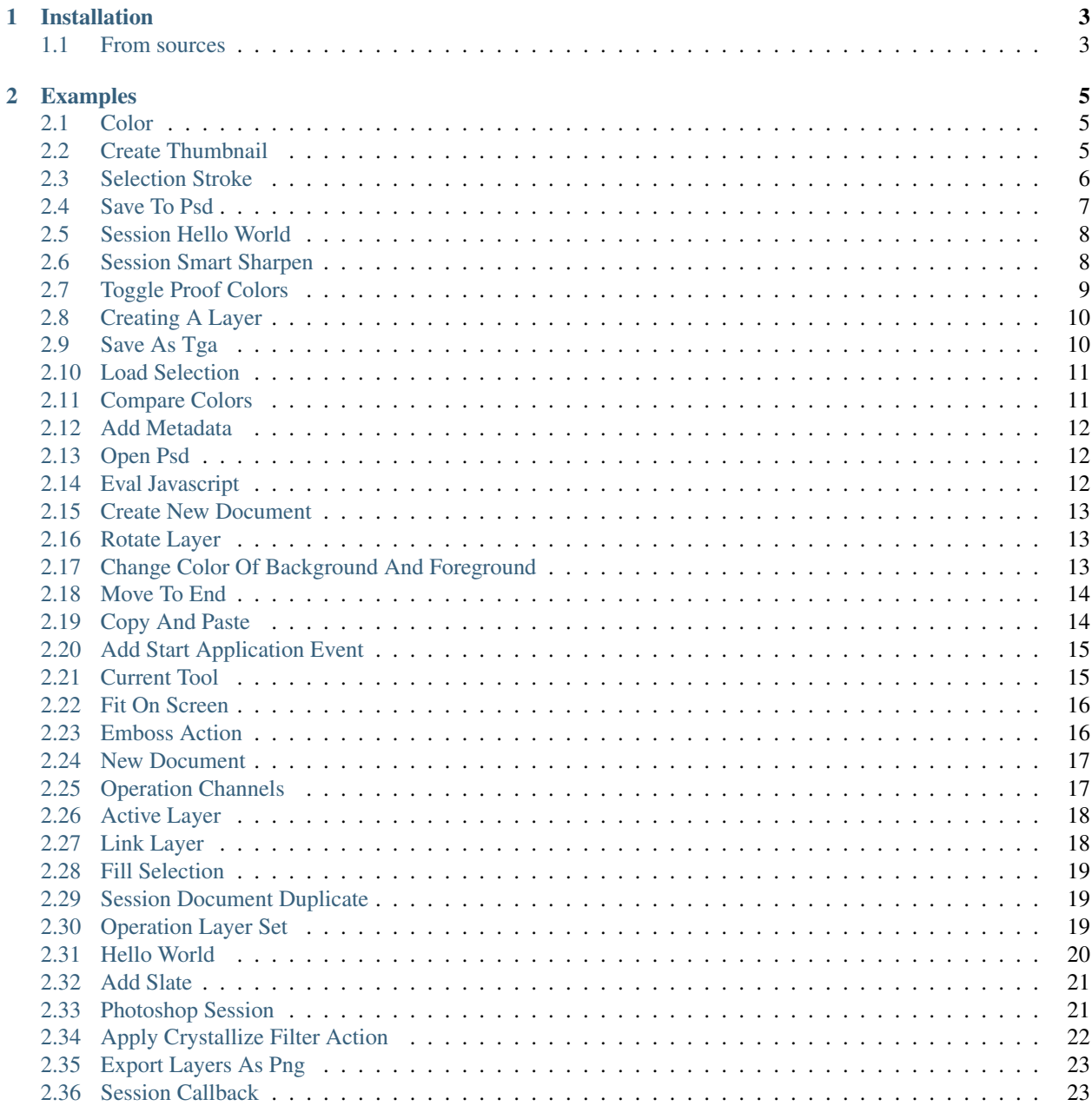

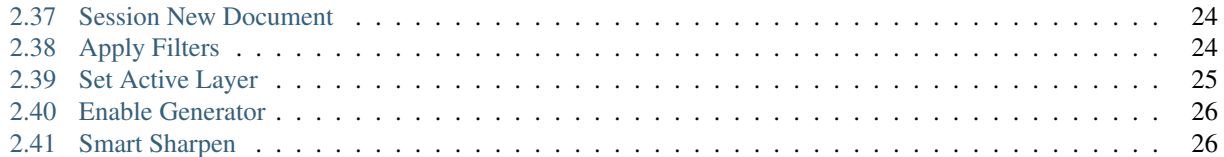

The API for using COM (Component Object Model) objects interfaces of Photoshop.

#### **CHAPTER**

#### **ONE**

### **INSTALLATION**

#### <span id="page-6-1"></span><span id="page-6-0"></span>**1.1 From sources**

The sources for photoshop python api can be downloaded from the [Github repo.](https://github.com/loonghao/photoshop_python_api)

You can either clone the public repository:

**\$** git clone https://github.com/loonghao/photoshop\_python\_api.git

#### Or download the [tarball:](https://github.com/loonghao/photoshop_python_api/master)

**\$** python setup.py install

Or you can install via pip.

**\$** pip install photoshop\_python\_api

#### **CHAPTER**

#### **TWO**

#### **EXAMPLES**

#### <span id="page-8-1"></span><span id="page-8-0"></span>**2.1 Color**

```
from photoshop import Session
with Session() as ps:
   doc = ps.active_document
   # Add a solid color.
   textColor = ps.SolidColor()
   textColor.rgb.red = 255.0
   textColor.rgb.green = 197
   textColor.rgb.blue = 255
    # Create empty layer.
   new_text_layer = doc.artLayers.add()
    # Set empty layer type to text layer
   new_text_layer.kind = ps.LayerKind.TextLayer
    # Set current text layer contents to "Hello, World!".
   new_text_layer.textItem.contents = "Hello, World!"
    # Change current text layer position.
   new_text_layer.textItem.position = [160, 167]
    # Change current text layer text size.
   new_text_layer.textItem.size = 36
    # Change current text layer color.
   new_text_layer.textItem.color = textColor
    assert new_text_layer.textItem.color.rgb.red == textColor.rgb.red
```
#### <span id="page-8-2"></span>**2.2 Create Thumbnail**

```
"""Create a thumbnail image for currently active document.
You can use the thumbnail image to upload to Shotgun or Ftrack.
"''"''"# Import built-in modules
import os
from tempfile import mkdtemp
# Import local modules
from photoshop import Session
```

```
def create_thumbnail(output_path=None, max_resolution=512):
    """Create a thumbnail image for currently active document.
   Args:
       output_path (str): The absolute output path of the thumbnail image.
            The default is to output to a temporary folder.
       max_resolution (int): The max resolution of the thumbnail. The
\triangledefault
            is `512`.
    Returns:
       str: The absolute output path of the thumbnail image.
    "''"''"output_path = output_path or os.path.join(mkdtemp(), "thumb.jpg")
    with Session(auto_close=True) as ps:
        orig_name = ps.active_document.name
        width_str = ps.active_document.width
        height_str = ps.active_document.height
        thumb_name = f''(orig\_name)_thumb"
        max_resolution = width_str / max_resolution
        thumb_width = int(width\_str / max\_resolution)thumb_height = int(height_str / max_resolution)
        thumb_doc = ps.active_document.duplicate(thumb_name)
        thumb_doc.resizeImage(thumb_width, thumb_height - 100)
        thumb_doc.saveAs(output_path, ps.JPEGSaveOptions(), asCopy=True)
        thumb_doc.close()
        return output_path
if __name__ == "__main__":
    thumb_file = create_thumbnail()
    print(f"Save thumbnail file to {thumb_file}.")
```
#### <span id="page-9-0"></span>**2.3 Selection Stroke**

```
"""Create a stroke around the current selection, Set the stroke color and
width of the new stroke.
References:
   https://github.com/lohriialo/photoshop-scripting-python/blob/master/
˓→SelectionStroke.py
"''"import photoshop.api as ps
app = ps.Application()
```

```
(continued from previous page)
```

```
if len(list((i, x) for i, x in enumerate(app.documents, 1))) > 0:
    if not app.activeDocument.activeLayer.isBackgroundLayer:
       psPixels = 1
        start_ruler_units = app.Preferences.RulerUnits
        app.preferences.rulerUnits = ps.Units.Pixels
        selRef = app.activeDocument.selection
        offset = 10selBounds = (
            (offset, offset),
            (app.activeDocument.width - offset, offset),
            (app.activeDocument.width - offset,
             app.activeDocument.height - offset),
            (offset, app.activeDocument.height - offset),
        \lambdaselRef.select(selBounds)
        selRef.selectBorder(5)
        # create text color properties
        strokeColor = ps.SolidColor()
        strokeColor.cmyk.cyan = 58
        strokeColor.cmyk.magenta = 0
        strokeColor.cmyk.yellow = 70
        strokeColor.cmyk.black = 0
        app.displayDialogs = ps.DialogModes.DisplayNoDialogs
        selRef.stroke(
            strokeColor,
            2,
            ps.StrokeLocation.OutsideStroke,
            ps.ColorBlendMode.ColorBlendMode,
            75,
            True,
        )
        # Set ruler units back the way we found it.
        app.preferences.rulerUnits = start_ruler_units
    else:
        print("Operation cannot be performed on background layer")
else:
    print("Create a document with an active selection before running this "
          "script!")
```
#### <span id="page-10-0"></span>**2.4 Save To Psd**

```
"""Save your current active document as a .psd file."""
from photoshop import Session
with Session() as ps:
   psd_file = "your/psd/save/file/path.psd"
   doc = ps.active_document
   options = ps.PhotoshopSaveOptions()
    layers = doc.artLayers
```

```
doc.saveAs(psd_file, options, True)
ps.alert("Task done!")
ps.echo(doc.activeLayer)
```
# <span id="page-11-0"></span>**2.5 Session Hello World**

```
"""Add slate information dynamically."""
import os
from tempfile import mkdtemp
from photoshop import Session
with Session() as adobe:
   doc = adobe.append.documents.add(2000, 2000)text_color = adobe.SolidColor()
   text_color.rgb.red = 255
   new_text_layer = doc.artLayers.add()
   new_text_layer.kind = adobe.LayerKind.TextLayer
    new_text_layer.textItem.contents = "Hello, World!"
    new_text_layer.textItem.position = [160, 167]
   new_text_layer.textItem.size = 40
   new_text_layer.textItem.color = text_color
   options = adobe.JPEGSaveOptions(quality=1)
   jpg_file = os.path.join(mkdtemp("photoshop-python-api"), "hello_world.jpg
\hookrightarrow")
    doc.saveAs(jpg_file, options, asCopy=True)
    adobe.app.doJavaScript(f'alert("save to jpg: {jpg_file}")')
```
# <span id="page-11-1"></span>**2.6 Session Smart Sharpen**

```
"""This script demonstrates how you can use the action manager to execute the
Emboss filter.
References:
   https://github.com/lohriialo/photoshop-scripting-python/blob/master/
˓→SmartSharpen.py
"''"from photoshop import Session
import examples._psd_files as psd # Import from examples.
PSD_FILE = psd.get_psd_files()
file_path = PSD_FILE["layer_comps.psd"]
with Session(file_path, action="open") as ps:
    def SmartSharpen(inAmount, inRadius, inNoise):
        idsmart_sharpen_id = ps.app.stringIDToTypeID(ps.EventID.SmartSharpen)
        desc37 = ps.ActionDescriptor()
```

```
idpresetKind = ps.app.stringIDToTypeID(ps.EventID.PresetKind)
       idpresetKindType = ps.app.stringIDToTypeID(ps.EventID.PresetKindType)
       idpresetKindCustom = ps.app.stringIDToTypeID(
           ps.EventID.PresetKindCustom)
       desc37.putEnumerated(idpresetKind, idpresetKindType,
                            idpresetKindCustom)
       idAmnt = ps.app.charIDToTypeID("Amnt")
       idPrc = ps.app.charIDToTypeID("Rds ")
       desc37.putUnitDouble(idAmnt, idPrc, inAmount)
       idRds = ps.app.charIDToTypeID("Rds ")
       idPxl = ps.app.charIDToTypeID("#Pxl")
       desc37.putUnitDouble(idRds, idPxl, inRadius)
       idnoiseReduction = ps.app.stringIDToTypeID("noiseReduction")
       idPrc = ps.app.charIDToTypeID("#Prc")
       desc37.putUnitDouble(idnoiseReduction, idPrc, inNoise)
       idblur = ps.app.charIDToTypeID("blur")
       idblurType = ps.app.stringIDToTypeID("blurType")
       idGsnB = ps.app.charIDToTypeID("GsnB")
       desc37.putEnumerated(idblur, idblurType, idGsnB)
       ps.app.ExecuteAction(idsmart_sharpen_id, desc37)
   docRef = ps.active documentnlayerSets = docRef.layerSets
   nArtLayers = docRef.layerSets.item(nlayerSets.length)
   docRef.activeLayer = nArtLayers.artLayers.item(nArtLayers.artLayers.
˓→length)
   SmartSharpen(300, 2.0, 20)
```
### <span id="page-12-0"></span>**2.7 Toggle Proof Colors**

```
"""Toggle the proof color.
Like operating in the menu:
**View** > **Proof Colors** (Ctrl + Y)
"" ""
from photoshop import Session
with Session() as ps:
    ps.app.runMenuItem(ps.app.stringIDToTypeID("toggleProofColors"))
```
## <span id="page-13-0"></span>**2.8 Creating A Layer**

```
"''"Let's get the current document and create a new layer "Background" and fill.
ightharpoonupit
with red color. In order to use the Fill tool we will first select the entire
layer and then fill it with a color.
".<br>"" "
from photoshop import Session
with Session() as ps:
   document = ps.active_document
    # Create color object of color red.
    fillColor = ps.SolidColor()
   fillColor.rgb.red = 222
    fillColor.rgb.green = 0
    fillColor.rgb.blue = 0
    # Add a new layer called Background.
    layer = document.artLayers.add()
    layer.name = "Background"
    # Select the entire layer.
    document.selection.selectAll()
    # Fill the selection with color.
    document.selection.fill(fillColor)
    # Deselect.
    document.selection.deselect()
```
### <span id="page-13-1"></span>**2.9 Save As Tga**

```
import os
from tempfile import mkdtemp
from photoshop import Session
with Session(action="new_document") as ps:
   doc = ps.active_document
   text_color = ps.SolidColor()
   text_color.rgb.green = 255
   text_color.rgb.red = 0
   text_color.rgb.blue = 0
   new_text_layer = doc.artLayers.add()
   new_text_layer.kind = ps.LayerKind.TextLayer
   new_text_layer.textItem.contents = "Hello, World!"
   new_text_layer.textItem.position = [160, 167]
   new_text_layer.textItem.size = 40
   new_text_layer.textItem.color = text_color
   tga_file = os.path.join(mkdtemp("photoshop-python-api"), "test.tga")
   doc.saveAs(tga_file, ps.TargaSaveOptions(), asCopy=True)
   os.startfile(tga_file)
```
#### <span id="page-14-0"></span>**2.10 Load Selection**

```
# This script will demonstrate how to load a selection from a saved alpha
# channel.
from photoshop import Session
with Session() as ps:
   doc_ref = ps.append.doc documents.add(320, 240)
    start_ruler_units = ps.app.preferences.rulerUnits
    if start_ruler_units is not ps.Units.Pixels:
        ps.app.Preferences.RulerUnits = ps.Units.Pixels
    # Save a rectangular selection area offset by 50 pixels from the image
    # border into an alpha channel.
    offset = 50selBounds1 = (
       (offset, offset),
        (doc_ref.Width - offset, offset),
        (doc_ref.Width - offset, doc_ref.Height - offset),
        (offset, doc_ref.Height - offset),
    \lambdadoc_ref.selection.select(selBounds1)
    selAlpha = doc_ref.channels.Add()
    doc_ref.selection.store(selAlpha)
    # Now create a second wider but less tall selection.
    selBounds2 = ((0, 75), (doc_ref.Width, 75), (doc_ref.Width, 150), (0, ...)\leftrightarrow150))
    doc_ref.selection.select(selBounds2)
    # Load the selection from the just saved alpha channel, combining it with
    # the active selection.
    doc_ref.selection.load(selAlpha, ps.SelectionType.ExtendSelection, False)
    # Set ruler back to where it was.
    ps.app.Preferences.RulerUnits = start_ruler_units
```
### <span id="page-14-1"></span>**2.11 Compare Colors**

```
"""Check whether the foreground is equal to the background color.
References:
   https://github.com/lohriialo/photoshop-scripting-python/blob/master/
˓→CompareColors.py
"""
from photoshop import Session
with Session() as ps:
    if ps.app.foregroundColor.isEqual(ps.app.backgroundColor):
        ps.echo("They're Equal.")
    else:
       ps.echo("NOT Equal.")
```
#### <span id="page-15-0"></span>**2.12 Add Metadata**

```
"""Add metadata to current active document."""
# Import built-in modules
import os
# Import local modules
from photoshop import Session
with Session(action="new_document") as ps:
   doc = ps.active_document
   doc.info.author = os.getenv("USERNAME")
   doc.info.provinceState = "Beijing"
   doc.info.title = "My Demo"
   print("Print all metadata of current active document.")
   ps.echo(doc.info)
```
#### <span id="page-15-1"></span>**2.13 Open Psd**

```
import photoshop.api as ps
from photoshop import Session
# style 1
app = ps.Application()
app.load("your/psd/or/psb/file_path.psd")
# style 2
with Session("your/psd/or/psb/file_path.psd", action="open") as ps:
   ps.echo(ps.active_document.name)
```
# <span id="page-15-2"></span>**2.14 Eval Javascript**

```
import photoshop.api as ps
app = ps.Application()
jsx = r"""
var doc = app.activeDocument;
var orig_name = doc.name;
alert(orig_name);
"""
app.doJavaScript(jsx)
# Print name of current active document.
print(app.doJavaScript("app.activeDocument.name"))
```
#### <span id="page-16-0"></span>**2.15 Create New Document**

```
"""Create a new document."""
from photoshop import Session
with Session() as ps:
   ps.app.preferences.rulerUnits = ps.Units.Pixels
   ps.app.documents.add(1920, 1080, name="my_new_document")
```
### <span id="page-16-1"></span>**2.16 Rotate Layer**

```
"""This scripts demonstrates how to rotate a layer 45 degrees clockwise.
References:
   https://github.com/lohriialo/photoshop-scripting-python/blob/master/
˓→RotateLayer.py
"''"''"import photoshop.api as ps
app = ps.Application()
if len(app.documents) > 0:
    print(app.activeDocument.activeLayer.typename)
    if not app.activeDocument.activeLayer.isBackgroundLayer:
        docRef = app.activeDocument
        layerRef = docRef.layers[0]
        layerRef.rotate(45.0)
    else:
        print("Operation cannot be performed on background layer")
else:
    print("You must have at least one open document to run this script!")
```
### <span id="page-16-2"></span>**2.17 Change Color Of Background And Foreground**

```
"""Change the color of the background and foreground."""
from photoshop import Session
with Session() as ps:
   foregroundColor = ps.SolidColor()
   foregroundColor.rgb.red = 255
   foregroundColor.rgb.green = 0
   foregroundColor.rgb.blue = 0
   ps.app.foregroundColor = foregroundColor
   backgroundColor = ps.SolidColor()
   backgroundColor.rgb.red = 0
   backgroundColor.rgb.green = 0
   backgroundColor.rgb.blue = 0
   ps.app.backgroundColor = backgroundColor
```
#### <span id="page-17-0"></span>**2.18 Move To End**

```
import photoshop.api as ps
# Get photoshop instance.
app = ps.Application()
# Add new document and set name to "Example for move to End."
active_document = app.documents.add(name="Example for move to End.")
# Add a new layer set.
group_layer = active_document.layerSets.add()
# Add a layer in the group.
layer = group_layer.artLayers.add()
layer.name = "This is a child layer."
# Add a new layer in this active document top.
top_layer = active_document.artLayers.add()
top_layer.name = "This is a top layer."
top_layer.moveToEnd(group_layer)
```
#### <span id="page-17-1"></span>**2.19 Copy And Paste**

```
"" ""
References:
   https://github.com/lohriialo/photoshop-scripting-python/blob/master/
˓→CopyAndPaste.py
"''"''"''"import photoshop.api as ps
app = ps.Application()
startRulerUnits = app.preferences.rulerUnits
app.preferences.rulerUnits = ps.Units.Inches
doc = app.documents.add(
   7, 5, 72, None, ps.NewDocumentMode.NewRGB, ps.DocumentFill.White
)
# Make sure the active layer is not a text layer, which cannot be copied to
ightharpoonup# clipboard.
if doc.activeLayer.kind != ps.LayerKind.TextLayer:
    # Select the left half of the document. Selections are always expressed
    # in pixels regardless of the current ruler unit type, so we're computing
    # the selection corner points based on the inch unit width and height
    # of the document
   x2 = (doc<u> .width + doc-resolution) / 2</u>
   y2 = doc.height * doc.resolutionsel area = ((0, 0), (x2, 0), (x2, y2), (0, y2))doc.selection.select(sel_area, ps.SelectionType.ReplaceSelection, 0,
 ˓→False)
```

```
doc.selection.copy()
    # The new doc is created
    # need to change ruler units to pixels because x2 and y2 are pixel units.
    app.preferences.rulerUnits = ps.Units.Pixels
   pasteDoc = app.documents.add(x2, y2, doc.resolution, "Paste Target")
   pasteDoc.paste()
else:
   print("You cannot copy from a text layer")
if startRulerUnits != app.preferences.rulerUnits:
   app.preferences.rulerUnits = startRulerUnits
```
#### <span id="page-18-0"></span>**2.20 Add Start Application Event**

```
"""Add event for Photoshop start application.
In the current example, every time we start photoshop it will
alert "Start Application Event".
Just like you manually in Script> Script Events Manager to enable the event.
"''"''"from photoshop import Session
from tempfile import mkdtemp
import os
with Session() as ps:
   root = mkdtemp()jsx_file = os.path.join(root, "event.jsx")
   with open(jsx_file, "w") as f:
       f.write('alert("Start Application event.")')
   ps.app.notifiers.add(ps.EventID.Notify, jsx_file)
    print("Add event done.")
```
#### <span id="page-18-1"></span>**2.21 Current Tool**

```
from photoshop import Session
with Session() as ps:
    # Print the current tool.
   ps.echo(ps.app.currentTool)
    # Set current tool to `typeCreateOrEditTool`.
    ps.app.currentTool = "typeCreateOrEditTool"
```
#### <span id="page-19-0"></span>**2.22 Fit On Screen**

```
"""Let the current document Fit on screen."""
from photoshop import Session
with Session() as ps:
   ps.app.runMenuItem(ps.app.charIDToTypeID("FtOn"))
```
#### <span id="page-19-1"></span>**2.23 Emboss Action**

```
from photoshop import Session
with Session() as ps:
   app = ps.app
    for index, x in enumerate(range(50)):
        # Execute an existing action from action palette.
        idPly = app.charIDToTypeID("Ply ")
        desc8 = ps.ActionDescriptor()
        idnull = app.charIDToTypeID("null")
        ref3 = ps.ActionReference()
        idActn = app.charIDToTypeID("Actn")
        ref3.putName(idActn, "Sepia Toning (layer)")
        idASet = app.charIDToTypeID("ASet")
        ref3.PutName(idASet, "Default Actions")
        desc8.putReference(idnull, ref3)
        app.executeAction(idPly, desc8, ps.DialogModes.DisplayNoDialogs)
        # Create solid color fill layer.
        idMk = app.charIDToTypeID("Mk ")
        desc21 = ps.ActionDescriptor()
        idNull = app.charIDToTypeID("null")
        ref12 = ps.ActionReference()
        idContentLayer1 = app.stringIDToTypeID("contentLayer")
        ref12.putClass(idContentLayer1)
        desc21.putReference(idNull, ref12)
        idUsng = app.charIDToTypeID("Usng")
        desc22 = ps.ActionDescriptor()
        idType = app.charIDToTypeID("Type")
        desc23 = ps.ActionDescriptor()
        idClr = app.charIDToTypeID("Clr ")desc24 = ps.ActionDescriptor()
        idRd = app.charIDToTypeID("Rd ")
        desc24.putDouble(idRd, index)
        idGrn = app.charIDToTypeID("Grn ")
        desc24.putDouble(idGrn, index)
        idBl = app.charIDToTypeID("Bl ")
        desc24.putDouble(idBl, index)
        idRGBC = app.charIDToTypeID("RGBC")
        desc23.putObject(idClr, idRGBC, desc24)
        idSolidColorLayer = app.StringIDToTypeID("solidColorLayer")
        desc22.putObject(idType, idSolidColorLayer, desc23)
        idContentLayer2 = app.StringIDToTypeID("contentLayer")
        desc21.putObject(idUsng, idContentLayer2, desc22)
```

```
app.executeAction(idMk, desc21, ps.DialogModes.DisplayNoDialogs)
# Select mask.
idSlct = app.charIDToTypeID("slct")
desc38 = ps.ActionDescriptor()
idNull1 = app.charIDToTypeID("null")
ref20 = ps.ActionReference()
idChnl1 = app.charIDToTypeID("Chnl")
idChnl2 = app.charIDToTypeID("Chnl")
idMsk = app.charIDToTypeID("Msk ")
ref20.putEnumerated(idChnl1, idChnl2, idMsk)
desc38.putReference(idNull1, ref20)
idMkVs = app.charIDToTypeID("MkVs")
desc38.putBoolean(idMkVs, False)
app.executeAction(idSlct, desc38, ps.DialogModes.DisplayNoDialogs)
app.activeDocument.activeLayer.invert()
```
#### <span id="page-20-0"></span>**2.24 New Document**

```
# Create a new Photoshop document with diminsions 4 inches by 4 inches.
import photoshop.api as ps
# Start up Photoshop application
app = ps.Application()
start_ruler_units = app.preferences.rulerUnits
app.preferences.rulerUnits = ps.Units.Pixels
# Create the document
docRef = app.documents.add(1920, 1080, 72.0, "My New Document")# Make sure to set the ruler units prior to creating the document.
app.preferences.rulerUnits = start_ruler_units
```
### <span id="page-20-1"></span>**2.25 Operation Channels**

```
"""A examples to show you how to operation active document channels."""
from photoshop import Session
with Session() as ps:
   doc = ps.active_document
   print(len(doc.channels))
   doc.channels.add()
   doc.channels.removeAll()
   channel = doc.channels.getByName("Red")
   print(channel.name)
   channel.remove()
```
#### <span id="page-21-0"></span>**2.26 Active Layer**

```
# Set the active layer to the last art layer of the active document, or the
# first if the last is already active.
from photoshop import Session
with Session() as ps:
   if len(ps.app.documents) < 1:
        docRef = ps.app.documents.add()
   else:
        docRef = ps.app.activeDocument
   if len(docRef.layers) < 2:
       docRef.artLayers.add()
   ps.echo(docRef.activeLayer.name)
   new_layer = docRef.artLayers.add()
   ps.echo(new_layer.name)
   new_layer.name = "test"
```
#### <span id="page-21-1"></span>**2.27 Link Layer**

```
import photoshop.api as ps
app = ps.Application()
start_ruler_units = app.preferences.rulerUnits
if len(app.documents) < 1:
   if start_ruler_units is not ps.Units.Pixels:
       app.preferences.rulerUnits = ps.Units.Pixels
   docRef = app.documents.add(
       320, 240, 72, None,
       ps.NewDocumentMode.NewRGB,
       ps.DocumentFill.BackgroundColor,
   )
else:
   docRef = app.activeDocument
layerRef = docRef.artLayers.add()
layerRef2 = docRef.artLayers.add()
layerRef.link(layerRef2)
# Set the ruler back to where it was
app.preferences.rulerUnits = start_ruler_units
```
#### <span id="page-22-0"></span>**2.28 Fill Selection**

```
# Fill the current selection with an RGB color.
from photoshop import Session
with Session() as ps:
   start_ruler_units = ps.app.Preferences.RulerUnits
   if len(ps.app.documents) < 1:
        if start_ruler_units is not ps.Units.Pixels:
            ps.app.Preferences.RulerUnits = ps.Units.Pixels
        docRef = ps.app.documents.add(
            320, 240, 72, None, ps.NewDocumentMode.NewRGB,
            ps.DocumentFill.White
        )
        docRef.artLayers.add()
        ps.app.preferences.rulerUnits = start_ruler_units
    if not ps.active_document.activeLayer.isBackgroundLayer:
       selRef = ps.active_document.selection
        fillcolor = ps.SolidColor()
       fillcolor.rgb.red = 225
       fillcolor.rgb.green = 0
        fillcolor.rgb.blue = 0
        selRef.fill(fillcolor, ps.ColorBlendMode.NormalBlendColor, 25, False)
    else:
       ps.echo("Can't perform operation on background layer.")
```
# <span id="page-22-1"></span>**2.29 Session Document Duplicate**

```
"""Action for duplicate current active document."""
from photoshop import Session
with Session(action="document_duplicate") as ps:
   ps.echo(ps.active_document.name)
```
# <span id="page-22-2"></span>**2.30 Operation Layer Set**

```
"""A examples to show you how to operation layerSet."""
from photoshop import Session
with Session(action="new_document") as ps:
   docRef = ps.active_document
   # Add a new layerSet.
   new_layer_set = docRef.layerSets.add()
   # Print the layerSet count.
   ps.echo(docRef.layerSets.length)
   ps.echo(len(docRef.layerSets))
```

```
# Rename the layerSet.
docRef.layerSets[0].name = "New Name"
ps.echo(new_layer_set.name)
# Change the layerSet opacity
new_layer_set.opacity = 90
ps.echo(new_layer_set.opacity)
# Duplicate the layerSet.
duplicate_layer_set = new_layer_set.duplicate()
# Add a new artLayer in current active document.
layer = docRef.artLayers.add()
# Move the artLayer under the duplicate layerSet.
layer.move(duplicate_layer_set, ps.ElementPlacement.PlaceInside)
# Merge the layerSet.
merged_layer = duplicate_layer_set.merge()
ps.echo(merged_layer.name)
# Set visible.
new_layer_set.visible = False
merged_layer.remove()
```
#### <span id="page-23-0"></span>**2.31 Hello World**

```
import os
from tempfile import mkdtemp
import photoshop.api as ps
def hello_world():
   app = ps.Application()
    doc = app.documents.add()text_color = ps.SolidColor()
   text_color.rgb.green = 255
   new_text_layer = doc.artLayers.add()
   new_text_layer.kind = ps.LayerKind.TextLayer
   new_text_layer.textItem.contents = "Hello, World!"
   new_text_layer.textItem.position = [160, 167]
   new_text_layer.textItem.size = 40
   new_text_layer.textItem.color = text_color
    options = ps.JPEGSaveOptions(quality=5)
    jpg_file = os.path.join(mkdtemp("photoshop-python-api"), "hello_world.jpg
\hookrightarrow")
    doc.saveAs(jpg_file, options, asCopy=True)
    os.startfile(jpg_file)
if __name__ == "__main__":
   hello_world()
```
#### <span id="page-24-0"></span>**2.32 Add Slate**

```
"""Add slate information dynamically.
- Open template.
- Update info.
- Save as jpg.
- Close current document.
"" ""
import os
from datetime import datetime
from tempfile import mkdtemp
from photoshop import Session
import examples._psd_files as psd # Import from examples.
PSD_FILE = psd.get_psd_files()
slate_template = PSD_FILE["slate_template.psd"]
with Session(slate_template, action="open", auto_close=True) as ps:
    layer_set = ps.active_document.layerSets.getByName("template")
    data = \{"project name": "test_project",
        "datetime": datetime.today().strftime("%Y-%m-%d"),
    }
    for layer in layer_set.layers:
        if layer.kind == ps.LayerKind.TextLayer:
            layer.textItem.contents = data[layer.textItem.contents.strip()]
    jpg_file = os.path.join(mkdtemp("photoshop-python-api"), "slate.jpg")
    ps.active_document.saveAs(jpg_file, ps.JPEGSaveOptions())
   print(f"Save jpg to {jpg_file}")
    os.startfile(jpg_file)
```
### <span id="page-24-1"></span>**2.33 Photoshop Session**

```
"""Add slate information dynamically."""
import os
from datetime import datetime
from tempfile import mkdtemp
import examples._psd_files as psd # Import from examples.
from photoshop import Session
PSD_FILE = psd.get_psd_files()
file_path = PSD_FILE["slate_template.psd"]
with Session(file_path, action="open", auto_close=True) as ps:
    layer_set = ps.active_document.layerSets.getByName("template")
    data = \{
```

```
"project name": "test_project",
    "datetime": datetime.today().strftime("%Y-%m-%d"),
}
for layer in layer_set.layers:
   if layer.kind == ps.LayerKind.TextLayer:
        layer.textItem.contents = data[layer.textItem.contents.strip()]
jpg_file = os.path.join(mkdtemp("photoshop-python-api"), "slate.jpg")
ps.active_document.saveAs(jpg_file, ps.JPEGSaveOptions())
os.startfile(jpg_file)
```
### <span id="page-25-0"></span>**2.34 Apply Crystallize Filter Action**

```
""" This script demonstrates how you can use the action manager
to execute the Crystallize filter.
In order to find all the IDs, see https://helpx.adobe.com/photoshop/kb/
˓→downloadable-plugins-and-content.html#ScriptingListenerplugin
This blog here explains what a script listener is http://blogs.adobe.com/
˓→crawlspace/2006/05/installing_and_1.html
References:
   https://github.com/lohriialo/photoshop-scripting-python/blob/master/
˓→ApplyCrystallizeFilterAction.py
"''"from photoshop import Session
import examples._psd_files as psd # Import from examples.
PSD_FILE = psd.get_psd_files()
with Session(PSD_FILE["layer_comps.psd"], "open") as ps:
   active_document = ps.active_document
   nLayerSets = active_document.layerSets
   print(f"The total amount of current layerSet (Group) is "
          f"{len(nLayerSets)}.")
   nArtLayers = active_document.layerSets.item(len(nLayerSets)).artLayers
    # get the last layer in LayerSets
   active_document.activeLayer = active_document.layerSets.item(
       len(nLayerSets)).artLayers.item(len(nArtLayers))
    def applyCrystallize(cellSize):
        cellSizeID = ps.app.CharIDToTypeID("ClSz")
        eventCrystallizeID = ps.app.CharIDToTypeID("Crst")
        filterDescriptor = ps.ActionDescriptor
        filterDescriptor.putInteger(cellSizeID, cellSize)
        ps.app.executeAction(eventCrystallizeID, filterDescriptor)
    applyCrystallize(25)
```

```
print("Apply crystallize done.")
```
# <span id="page-26-0"></span>**2.35 Export Layers As Png**

```
"""Export every layer as a .png file."""
import os
from photoshop import Session
import examples._psd_files as psd # Import from examples.
PSD_FILE = psd.get_psd_files()
def hide_all_layers(layers):
   for layer in layers:
       layer.visible = False
def main():
    psd_file = PSD_FILE["export_layers_as_png.psd"]
   with Session(psd_file, action="open") as ps:
       doc = ps.active_document
       options = ps.PNGSaveOptions()
       layers = doc.artLayers
        for layer in layers:
           hide_all_layers(layers)
            layer.visible = True
            layer_path = os.path.join(doc.path, layer.name)
            print(layer_path)
            if not os.path.exists(layer_path):
                os.makedirs(layer_path)
            image\_path = os.path.join(layer\_path, f" {layer.name}, png")doc.saveAs(image_path, options, True)
        ps.alert("Task done!")
        ps.echo(doc.activeLayer)
if __name__ == "__main__":
   main()
```
### <span id="page-26-1"></span>**2.36 Session Callback**

```
from photoshop import Session
def do_something(photoshop_api):
    print(photoshop_api.active_document)
    print("Do something.")
```

```
with Session(callback=do_something) as ps:
   ps.echo(ps.active_document.name)
   ps.alert(ps.active_document.name)
```
## <span id="page-27-0"></span>**2.37 Session New Document**

```
"""Action for create new document and print new document name."""
from photoshop import Session
with Session(action="new_document") as ps:
   ps.echo(ps.active_document.name)
```
## <span id="page-27-1"></span>**2.38 Apply Filters**

```
\overline{u}" \overline{u}References:
    https://github.com/lohriialo/photoshop-scripting-python/blob/master/
˓→ApplyFilters.py
"''"''"import os
# selections in the open document.
import photoshop.api as ps
import examples._psd_files as psd # Import from examples.
PSD_FILE = psd.get_psd_files()
# Start up Photoshop application
app = ps.Application()
# We don't want any Photoshop dialogs displayed during automated execution
app.displayDialogs = ps.DialogModes.DisplayNoDialogs
psPixels = 1
start_ruler_units = app.preferences.rulerUnits
if start_ruler_units is not psPixels:
   app.preferences.rulerUnits = psPixels
fileName = PSD_FILE["layer_comps.psd"]
docRef = app.open(fileName)nLayerSets = len(list((i, x) for i, x in enumerate(docRef.layerSets))) - 1
nArtLayers = len(
    list((i, x) for i, x in enumerate(docRef.layerSets[nLayerSets].
˓→artLayers)),
)
active_layer = docRef.activeLayer = docRef.layerSets[nLayerSets].artLayers[
   nArtLayers]
sel_area = ((0, 212), (300, 212), (300, 300), (0, 300))
```

```
docRef.selection.select(sel_area, ps.SelectionType.ReplaceSelection, 20,
˓→True)
print(f"Current active layer: {active_layer.name}")
active_layer.applyAddNoise(15, ps.NoiseDistribution.GaussianNoise, False)
backColor = ps.SolidColor()
backColor.hsb.hue = 0
backColor.hsb.saturation = 0
backColor.hsb.brightness = 100
app.backgroundColor = backColor
sel\_area2 = ((120, 20), (210, 20), (210, 110), (120, 110))docRef.selection.select(sel_area2, ps.SelectionType.ReplaceSelection, 25,
                        False)
active layer.applyDiffuseGlow(9, 12, 15)
active_layer.applyGlassEffect(
    7, 3, 7, False, ps.TextureType.TinyLensTexture, None,
\lambdadocRef.selection.deselect()
# Set ruler units back the way we found it.
if start_ruler_units is not psPixels:
    app.Preferences.RulerUnits = start_ruler_units
```
#### <span id="page-28-0"></span>**2.39 Set Active Layer**

```
"''"References:
   https://github.com/lohriialo/photoshop-scripting-python/blob/master/
˓→ActiveLayer.py
"''"''"import photoshop.api as ps
app = ps.Application()
if app.documents.length < 1:
   docRef = app.documents.add()
else:
   docRef = app.activeDocument
if docRef.layers.length < 2:
    docRef.artLayers.add()
activeLayerName = docRef.activeLayer.name
if docRef.activeLayer.name != docRef.layers.item(docRef.layers.length).name:
    docRef.activeLayer = docRef.layers.item(docRef.layers.length)
else:
    docRef.activeLayer = docRef.layers.item(1)
```
#### <span id="page-29-0"></span>**2.40 Enable Generator**

```
"""Enable Generator features."""
from photoshop import Session
with Session() as ps:
   plugin_name = "generator-assets-dummy-menu"
   generatorDesc = ps.ActionDescriptor
   generatorDesc.putString(ps.app.stringIDToTypeID("name"), plugin_name)
   ps.app.executeAction(ps.app.stringIDToTypeID("generateAssets"),
                         generatorDesc)
```
#### <span id="page-29-1"></span>**2.41 Smart Sharpen**

```
"""This script demonstrates how you can use the action manager to execute the
Emboss filter.
References:
   https://github.com/lohriialo/photoshop-scripting-python/blob/master/
˓→SmartSharpen.py
"''"''"import photoshop.api as ps
import examples._psd_files as psd # Import from examples.
app = ps.Application()
PSD_FILE = psd.get_psd_files()
file_path = PSD_FILE["layer_comps.psd"]
docRef = app.open(file_path)
nlayerSets = docRef.layerSets
nArtLayers = docRef.layerSets.item(nlayerSets.length)
docRef.activeLayer = nArtLayers.artLayers.item(nArtLayers.artLayers.length)
def SmartSharpen(inAmount, inRadius, inNoise):
    idsmart_sharpen_id = app.stringIDToTypeID(ps.EventID.SmartSharpen)
   desc37 = ps.ActionDescriptor()
    idpresetKind = app.stringIDToTypeID(ps.EventID.PresetKind)
    idpresetKindType = app.stringIDToTypeID(ps.EventID.PresetKindType)
    idpresetKindCustom = app.stringIDToTypeID(ps.EventID.PresetKindCustom)
   desc37.putEnumerated(idpresetKind, idpresetKindType, idpresetKindCustom)
    idAmnt = app.charIDToTypeID("Amnt")
    idPrc = app.charIDToTypeID("Rds ")
   desc37.putUnitDouble(idAmnt, idPrc, inAmount)
    idRds = app.charIDToTypeID("Rds ")
    idPxl = app.charIDToTypeID("#Pxl")
    desc37.putUnitDouble(idRds, idPxl, inRadius)
```

```
idnoiseReduction = app.stringIDToTypeID("noiseReduction")
    idPrc = app.charIDToTypeID("#Prc")
    desc37.putUnitDouble(idnoiseReduction, idPrc, inNoise)
    idblur = app.charIDToTypeID("blur")
    idblurType = app.stringIDToTypeID("blurType")
    idGsnB = app.charIDToTypeID("GsnB")
   desc37.putEnumerated(idblur, idblurType, idGsnB)
    app.ExecuteAction(idsmart_sharpen_id, desc37)
SmartSharpen(300, 2.0, 20)
```